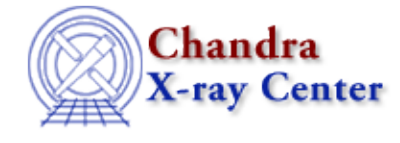

URL:<http://cxc.harvard.edu/ciao3.4/dmhistory.html> Last modified: December 2006

*AHELP for CIAO 3.4* **dmhistory** Context: tools

*Jump to:* [Description](#page-0-0) [Examples](#page-0-1) [Parameters](#page-1-0) [Bugs](#page-2-0) [See Also](#page-2-1)

# **Synopsis**

Extracts the tool history from the file header

# **Syntax**

dmhistory infile tool [outfile] [expand] [action] [clobber] [verbose]

# <span id="page-0-0"></span>**Description**

'dmhistory' extracts the processing history stored in a data file's HISTORY keywords. It is possible to extract individual commands by tool name or to retrieve the entire file history (multiple tools) in one batch.

The HISTORY keywords are a part of the COMMENTS header section of a data file and contain a listing of all the commands (tools plus their input parameters) which were used to process the file. To view the actual history, type: dmlist file.fits opt=comments.

# <span id="page-0-1"></span>**Example 1**

```
dmhistory file.fits dmhedit
```
Will extract the history records from 'file.fits' and print to STDOUT all dmhedit commands that were used.

# **Example 2**

dmhistory file.fits acis\_format\_events expand=yes

Will extract the history records from 'file.fits' and print to STDOUT any acis\_format\_events commands that were used. Will also expand the stacks in the output:

acis\_format\_events infile="filename.fits[time=51517057.4305350:51522856.8805350]" ....

Otherwise, the output would be abbreviated as such:

```
acis format events infile="@filename.fits" ....
```
# **Example 3**

```
unix% punlearn dmcopy
unix% dmhistory file.fits dmcopy action=pset
unix% plist dmcopy
```
This will grab the 'dmcopy' history record from the file file.fits and use it to set the parameters in dmcopy.par. If multiple dmcopy commands were run, the last instance of dmcopy is reflected in the .par file.

# **Example 4**

```
dmhistory file.fits my_own_script action=put
```
Read the parameters from the 'my\_own\_script.par' parameter file and add it to the history of 'file.fits'. 'my\_own\_script.par' will be searched for in the usual parameter searching order.

## <span id="page-1-0"></span>**Parameters**

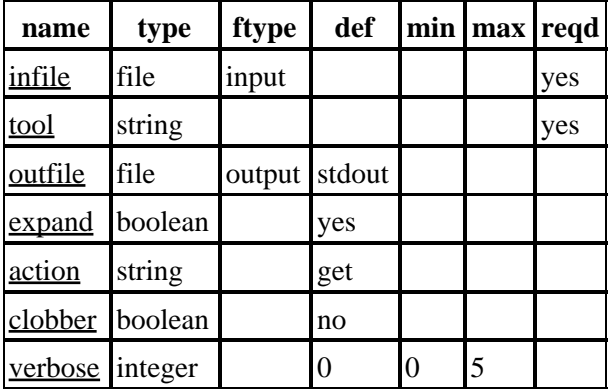

## **Detailed Parameter Descriptions**

### <span id="page-1-1"></span>**Parameter=infile (file required filetype=input)**

*The input file name (image or table)*

### <span id="page-1-2"></span>**Parameter=tool (string required)**

*The name of the tool whose history you wish to extract.*

All the history for the specified tool will be extracted. For example, if dmhedit was run several times, you will extract all the dmhedit commands. You can specify 'all' to extract the history for all CIAO tools recorded in the file.

### <span id="page-1-3"></span>**Parameter=outfile (file filetype=output default=stdout)**

### *The output file name*

The default will print one command per line to stdout. Optionally, a file name can be supplied. "none" or "" will direct the output to stdout as well.

### <span id="page-2-2"></span>**Parameter=expand (boolean default=yes)**

### *Expand stacks*

This parameter controls whether or not the stack name or the list of files in the stack are included in the output string. For example, if 'file.lis' contained 'one' and 'two', setting expand=no will show '@file.lis' while expand=yes will show 'file.lis[one,two]'.

### <span id="page-2-3"></span>**Parameter=action (string default=get)**

*What to do with the history: get, put, or pset*

Defines what action dmhistory should take with the history information.

action="get": the command line string for 'tool' will be created and sent to the 'outfile' (default is stdout, i.e. the screen).

action="pset": instead of printing the value to 'outfile', the reconstructed command is "pset" (see "ahelp pset"), setting the parameter file for the 'tool' task. Note: If there are multiple instances of that tool in the history, then there will be multiple psets and the most recent instance will be the final version in the parameter file.

action="put": the parameter file for the given tool is written to the data file, instead of a command being read from the history. The infile must have read and write permission for the user. This feature is especially useful in shell−scripts that use a pseudo parameter interface (e.g. wavdetect and tgdetect) to store their parameters in the history. In "put" mode, 'all' is not a valid tool name unless the user is trying to add a command stored in 'all.par'. Also, the outfile and clobber parameters are not used in this mode.

### <span id="page-2-4"></span>**Parameter=clobber (boolean default=no)**

### *Remove output if it exists?*

Used to specify whether or not to overwrite existing file that has the same name as the specified output file (only DM dataset will be clobbered).

### <span id="page-2-5"></span>**Parameter=verbose (integer default=0 min=0 max=5)**

*Verbose can be from 0 to 5, generating different amounts of output.*

## <span id="page-2-0"></span>**Bugs**

See the <u>bugs page for this tool</u> on the CIAO website for an up–to–date listing of known bugs.

## <span id="page-2-1"></span>**See Also**

*concept* parameter *modules* paramio *paramio* paccess, paramclose, paramopen, pget, pgets, plist\_names, pquery, pset, punlearn *tools* dmdiff, dmhedit, dmkeypar, dmmakepar, dmreadpar, paccess, pdump, pget, pline, plist, pquery, pset, punlearn

The Chandra X−Ray Center (CXC) is operated for NASA by the Smithsonian Astrophysical Observatory. 60 Garden Street, Cambridge, MA 02138 USA. Smithsonian Institution, Copyright © 1998−2006. All rights reserved.

URL: <http://cxc.harvard.edu/ciao3.4/dmhistory.html> Last modified: December 2006